## **WSPR-Intelli Help**

## *Tips & Tricks for Registration*

Instructions shown are for clients using a mobile device. On a laptop/PC, the client menu is accessed from the top right banner. Remaining steps in the process are the same.

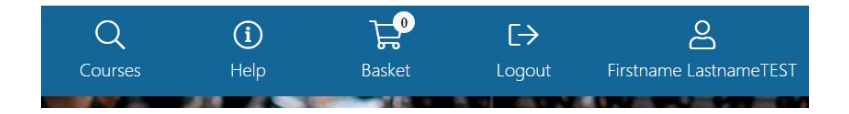

## **TIPS:**

1. Prior to registration day, login to your account and ensure all your details are correct, and all family members are linked to your account

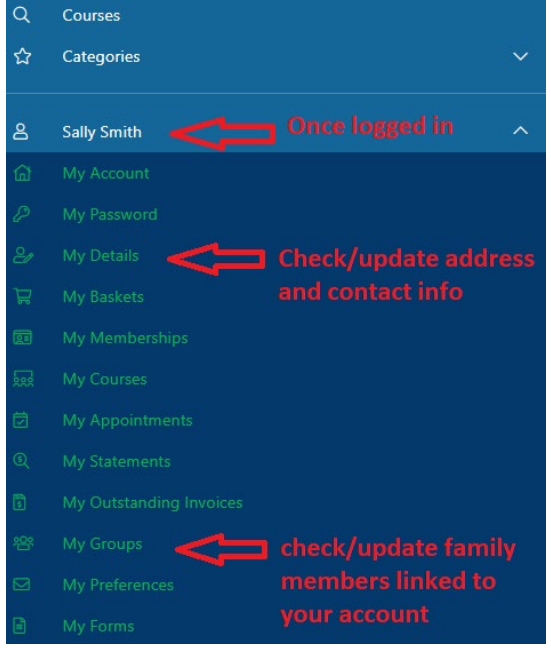

2. Prior to registration day browse courses and write down a wish list:

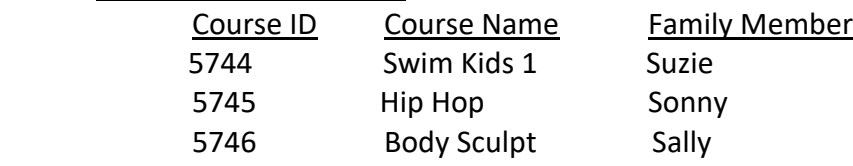

- 3. On registration day, login to your account, and register course by course using the course ID. Click "continue shopping" and repeat this process until all courses are in your basket.
- 4. On/after registration day check the "hide fully booked courses" box in the search criteria to see only courses with available space:

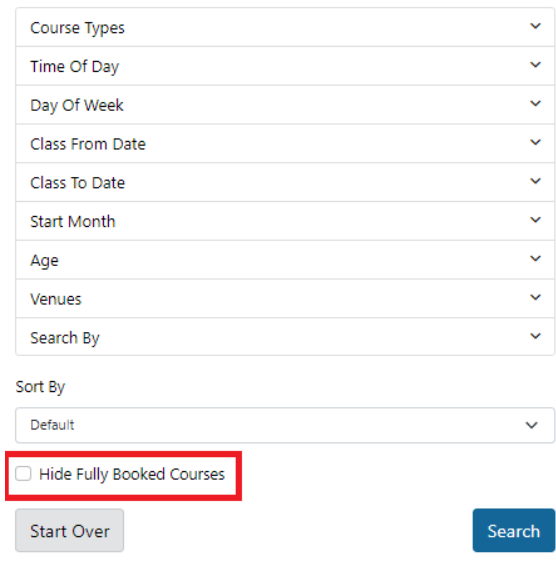